# *WebDewey Italiana*

PIERO CAVALERI Biblioteca Mario Rostoni, LIUC Curatore operativo WebDewey Italiana cavaleri.piero@gmail.com

# Una nuova edizione in una nuova veste

*Il*'apparire della prima traduzione della Dewey<br>Decimal Classification<sup>1</sup> in italiano, Carlo Re-<br>velli scriveva su "Biblioteche oggi": "La recen-<br>te traduzione della 20. edizione costituisce un'altra im-Decimal Classification<sup>1</sup> in italiano, Carlo Revelli scriveva su "Biblioteche oggi": "La recente traduzione della 20. edizione costituisce un'altra importante tappa per l'applicazione della CDD nelle nostre biblioteche" (n. 4, maggio 1994, p. 16).

Dopo vent'anni AIB si accinge a proporre alle biblioteche italiane un ulteriore passo avanti nell'utilizzo della DDC: adottare l'edizione elettronica WebDewey Italiana.

La traduzione del 1994 si riferiva alla 20. edizione integrale pubblicata in inglese nel 1990 ed era frutto di un lavoro di molti anni iniziato sulla 19. edizione; ora la WebDewey Italiana<sup>2</sup> accoglierà tutti i cambiamenti introdotti con la 23. edizione della DDC e gli aggiornamenti seguiti con continuità dalla sua pubblicazione. I numeri e le registrazioni<sup>3</sup> connesse inseriti nella Web-Dewey e le voci dell'indice relativo saranno in numero molto superiore rispetto alla versione cartacea, mentre le modalità di utilizzo sono così diverse da trasformare la classificazione da uno strumento per i catalogatori in un punto di riferimento per tutti i servizi bibliotecari. Il cambiamento sarà radicale soprattutto per i bibliotecari impegnati nel reference.

Le grandi possibilità di ricerca offerte dalla WebDewey consentiranno ai bibliotecari di reference di usufruire di questo strumento per le ricerche bibliografiche. Questa possibilità diventa molto interessante anche nel caso di biblioteche che non adottano la DDC per la collocazione e per l'indicizzazione, visto che la WebDewey collega per default ogni numero per ora al catalogo della Library of Congress e in futuro a cataloghi italiani. La facilità con cui le notazioni individuate possono essere copiate all'interno delle maschere di ricerca di cataloghi collettivi o di grandi biblioteche renderà molto comune l'abitudine di verificare le proprie scelte anche al di là del catalogo di riferimento che si potrà settare per la ricerca diretta.

Un altro passaggio fondamentale consentito dalla pub-

blicazione della WebDewey è la possibilità di utilizzo dell'edizione integrale anche da parte dei catalogatori che devono assegnare ai documenti i numeri abbreviati dell'edizione ridotta. Questi catalogatori potranno avvantaggiarsi della maggior profondità dell'edizione integrale senza dover rinunciare ad assegnare i numeri ridotti, ciò grazie alla presenza su tutti i numeri per cui ciò è possibile dei segni di segmentazione e all'indicazione precisa, attraverso apposite note, di come agire in tal senso in caso si debbano utilizzare numeri costruiti non già presenti nelle tavole.

Nel prosieguo dell'articolo cercheremo di dare un'idea sintetica, ma completa, delle funzioni e delle caratteristiche della WebDewey e una breve introduzione alle novità della 23. edizione della DDC. La maggior attenzione dedicata alla WebDewey deriva dalla convinzione che questo sia il vero fattore di cambiamento, mentre i sia pur importanti aggiornamenti apportati alle tavole con la 23. edizione da soli possono essere considerati minori rispetto a quanto è avvenuto con altre edizioni. La 23. edizione, come vedremo più avanti, introduce poche modificazioni rilevanti, ma i piccoli interventi resi possibili dalla pubblicazione online fanno sì che praticamente siano molto poche le registrazioni che rimangono invariate.

# Caratteristiche generali della WebDewey

La WebDewey offre delle funzioni che rendono l'attività di indicizzazione e di ricerca molto più efficiente e precisa rispetto alla versione su carta. Le basi di ciò sono la possibilità di ricercare e navigare in modo più rapido ed esteso sull'indice relativo, sulle intestazioni e sulle note contenute in tutte le registrazioni delle tavole e del Manuale. L'ipertestualità della WebDewey consente di svolgere in pochi secondi navigazioni all'interno della stessa che sulla versione cartacea avrebbero richiesto svariati minuti. Si tratta di un tipico caso in cui un cambiamento strutturale che incide su un aspetto quantitativo, il tempo

necessario per consultare varie parti della CDD, si tradurrà in una modificazione qualitativa del modo con cui la CDD sarà percepita ed usata dai bibliotecari.

La WebDewey offre le possibilità di classificare in modo più efficiente e preciso grazie ad una serie di funzioni e caratteristiche che nell'edizione cartacea non potevano essere presenti oppure erano fornite in modo molto più difficoltoso da usufruire.

Le funzioni più rilevanti in tal senso sono:

- l'accesso a molti numeri costruiti disponibili solo nella versione online, in particolare nell'area della letteratura;
- l'integrazione immediata dei cambiamenti apportati alla classificazione;
- l'avvertenza capillare e contestuale su questi cambiamenti senza la necessità per il singolo centro catalografico di organizzare servizi interni di aggiornamento;
- la facilità di apporre annotazioni locali ai numeri DDC grazie alle funzioni di commento individuali e di gruppo;
- la quantità delle voci dell'Indice relativo che è molto superiore a quella dell'Indice cartaceo. In particolare sono inserite molte voci riferite a numeri costruiti che offrono una maggior facilità di accesso alle tavole
- il collegamento diretto con il proprio catalogo o con un catalogo di propria scelta. Questa funzione consente di confrontare con molta rapidità ipotesi di assegnazioni di numeri con le scelte già compiute in passato dalla propria biblioteca o dal centro catalografico di riferimento;
- il collegamento possibile tra le registrazioni Dewey e soggettari o thesauri esterni.4

Il database WebDewey Italiana sarà aggiornato costantemente, in una prima fase per allinearlo nella sua interezza alla versione inglese ed in seguito sulla base delle modifiche apportate periodicamente alla stessa e rese disponibili nella base dati di traduzione.

Attualmente il database di traduzione comprende la più recente versione della classificazione, cioè la DDC23 e tutti gli aggiornamenti dalla 2011, data della sua pubblicazione, ad oggi. Il database della Webdewey comprende al 15 gennaio l'intera versione italiana della DDC22 aggiornata al 2010 e l'aggiornamento ad oggi di circa metà dei numeri modificati. Sono aggiornati ad oggi tutti i numeri eliminati e gli intervalli squilibrati<sup>s</sup> corretti. Sono inoltre adeguate alla versione attuale tutte le intestazioni delle 10 classi, delle 100 suddivisioni e delle 1.000 sezioni.<sup>6</sup>

La WebDewey si compone di varie parti:

- i numeri e le registrazioni delle tavole e delle tavole ausiliarie;
- i numeri e le registrazioni delle voci del Manuale;
- le voci dell'Indice relativo della DDC;
- le voci dei soggettari e dei thesaurii associate con numeri di classe della DDC;
- l'Help per l'utilizzo del database;
- i servizi di aggiornamento e segnalazione.

Le registrazioni dei numeri delle tavole e delle tavole ausiliarie si compongono, oltre che dai numeri stessi e delle intestazioni, delle note d'uso, delle note storiche, ricche di collegamenti ipertestuali che consentono la consultazione immediata di altre parti del database, delle voci dell'Indice relativo ad assi collegate, delle voci dei soggettari esterni e dei commenti istituzionali e individuali.

# Funzioni di ricerca, scorrimento e collegamenti

La WebDewey rispetto alla versione cartacea si caratterizza per la molteplicità dei modi di ricerca.

L'utente potrà utilizzare lo scorrimento su indici, la ricerca diretta per qualsiasi parola o la ricerca su specifici indici o campi.

Fondamentale risulta in fase di ricerca la possibilità di percorrere tutto il database attraverso i collegamenti tra le registrazioni, le voci dell'Indice e le pagine del Manuale.

La ricerca può avvenire secondo queste modalità:

- ricerca di base che consente la ricerca sull'intero database di una o più parole;
- ricerca avanzata che include la possibilità di limitazione su un indice, le ricerche di termini combinati su uno o più indici attraverso l'impiego degli operatori booleani AND/OR/NOT, ricerche di prossimità, troncamento, uso del carattere jolly.

Lo scorrimento sequenziale degli indici dei numeri CDD, dell'indice relativo e delle voci di uno dei vocabolari controllati inseriti avviene attraverso l'utilizzo di una funzione di posizionamento che consente di scegliere da dove iniziare la consultazione.

Particolarmente utile risulta per il catalogatore esperto la possibilità di ricorrere alla visualizzazione gerarchica. Questa funzione mostra la posizione di ogni notazione in relazione alle classi sovraordinate e subordinate ed è quanto di più simile si possa trovare nella WebDewey alla consultazione dei volumi dell'edizione cartacea.

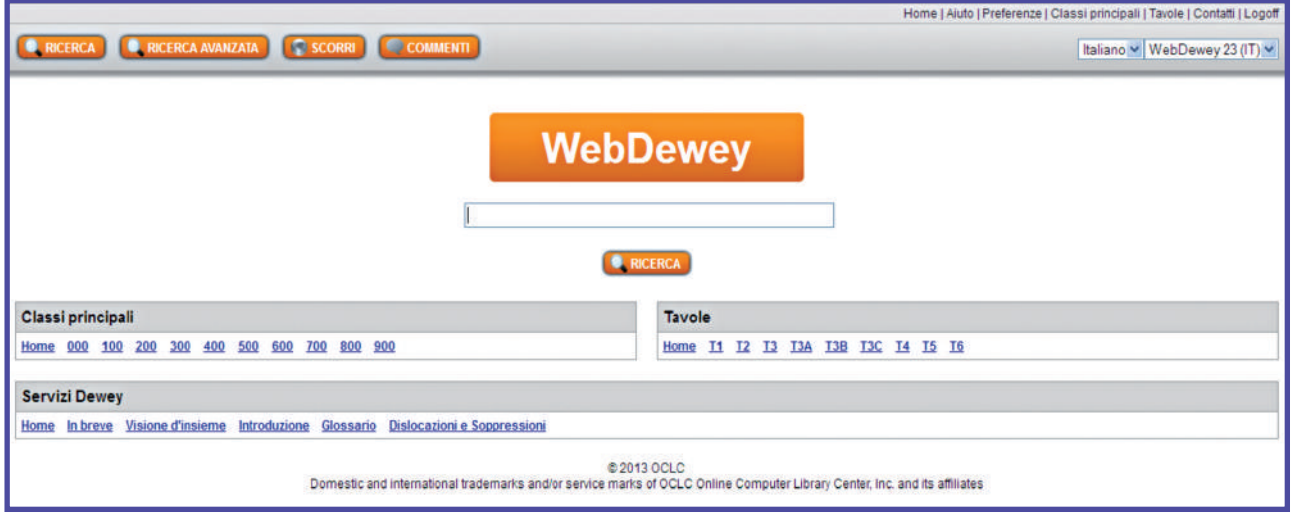

Figura1 - Homepage della WebDewey Italiana

La somiglianza della visualizzazione gerarchica alla consultazione delle pagine è però solo apparente. In realtà questa funzione consente una maggior rapidità nel passaggio dai livelli più alti a quelli più bassi della classificazione, caratteristica molto positiva per il catalogatore esperto, anche se rimane un po' oscurata la possibilità di avere una visione d'insieme di ampie sezioni della gerarchia.

Per ovviare a ciò i catalogatori che non conoscono approfonditamente una classe o coloro che utilizzeranno la DDC come strumento di ricerca dovranno prestare attenzione ad esplorare tutte le alternative plausibili percorrendo più catene gerarchiche a partire dal punto nodale che considerano più certo.

Un ausilio fondamentale per ovviare alla maggior opacità della struttura gerarchica è fornito dai collegamenti ipertestuali che, oltre ad essere ovviamente attivi e perciò facilmente utilizzabili, sono in numero molto maggiore rispetto alle indicazioni referenziali presenti nelle precedenti versioni cartacee.

Anche la presenza su tutte le schermate del menù di accesso diretto alla gerarchia di tutte le dieci classi e di tutte le tavole ausiliarie dovrebbe consentire di verificare con maggior facilità possibili scelte alternative.

Riguardo invece i collegamenti con le voci di vocabolari d'autorità per soggetto esterni, l'edizione inglese della WebDewey consente di visualizzare, in un'apposita finestra della schermata relativa ad una singola registrazione, le intestazioni per soggetto del LCSH), del Mesh e di Sears<sup>7</sup> collegate al numero in visualizzato. Per l'edizione italiana si prevede, come detto, di offrire nella medesima finestra i termini del thesaurus del Nuovo soggettario della Biblioteca Nazionale Centrale di Firenze per i quali la Biblioteca stessa abbia definito una relazione con specifici numeri DDC.

Le schermate della WebDewey sono costruite perché il catalogatore e il bibliotecario di reference possano accedere il più rapidamente possibile alle funzioni e agli strumenti di uso più frequente.

Tutte le pagine sono organizzate in base ad un template che prevede la presenza di tre parti:

- *Testata*: identica su tutte le schermate. Qui si possono trovare i pulsanti per svolgere le principali attività previste nella WebDewey ed i collegamenti alle pagine principali delle varie parti del sistema;
- *Piede della pagina*: identico su tutte le schermate. Si compone di due menù che contengono il primo i link alle 10 classi principali e il secondo quelli alle 9 tavole ausiliarie. Ognuno dei due menu è preceduto da un collegamento alla Homepage della Web-Dewey. Un terzo menu consente di consultare informazioni e servizi disponibili sul sito della Web-Dewey Italiana. Dalle pagine del sito della Web-Dewey Italiana potranno essere attivati i collegamenti alle pagine analoghe del sito della versione inglese della WebDewey.
- *Area di lavoro* (spazio centrale): quest'area rappresenta l'elemento variabile di ogni pagina della WebDewey. Qui compaiono le funzioni, i form di ricerca, gli elenchi, le strutture gerarchiche, i numeri, le voci dell'indice relativo con tutte le informazioni collegate. Qui sono presenti anche i pulsanti per attivare le funzioni di commento e la casella di appunti utile per la costruzione dei numeri.

### Impostazione delle preferenze per la WebDewey

Una delle caratteristiche più importanti della Web-Dewey è la possibilità di personalizzare molti elementi. La prima possibilità disponibile è quella di mostrare o nascondere i commenti in una registrazione.

Altra possibilità lasciata all'utente è quella di mostrare negli elenchi di scorrimento le aggiunte al numero base derivate dalle tavole ausiliarie oppure di nasconderle (cfr. figura 4).

Il terzo elemento definibile autonomamente dall'utente è il collegamento all'OPAC sul quale si vuole che vengano indirizzate le ricerche automatiche. Entrando nella funzione "Opzioni per l'OPAC" si può specificare la URL alla quale inviare la richiesta di esecuzione di una ricerca per numero DDC o per segnatura.

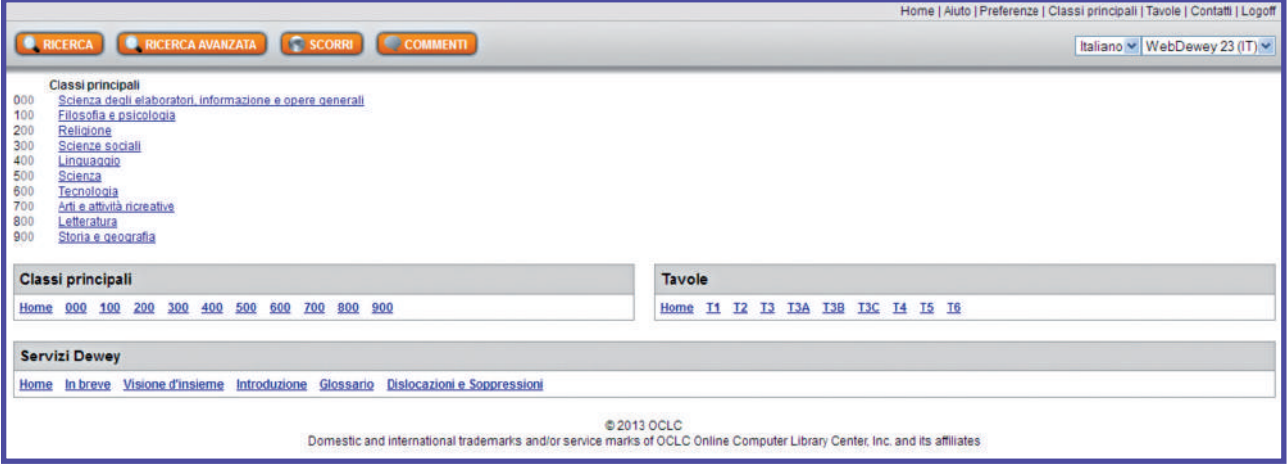

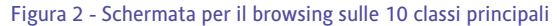

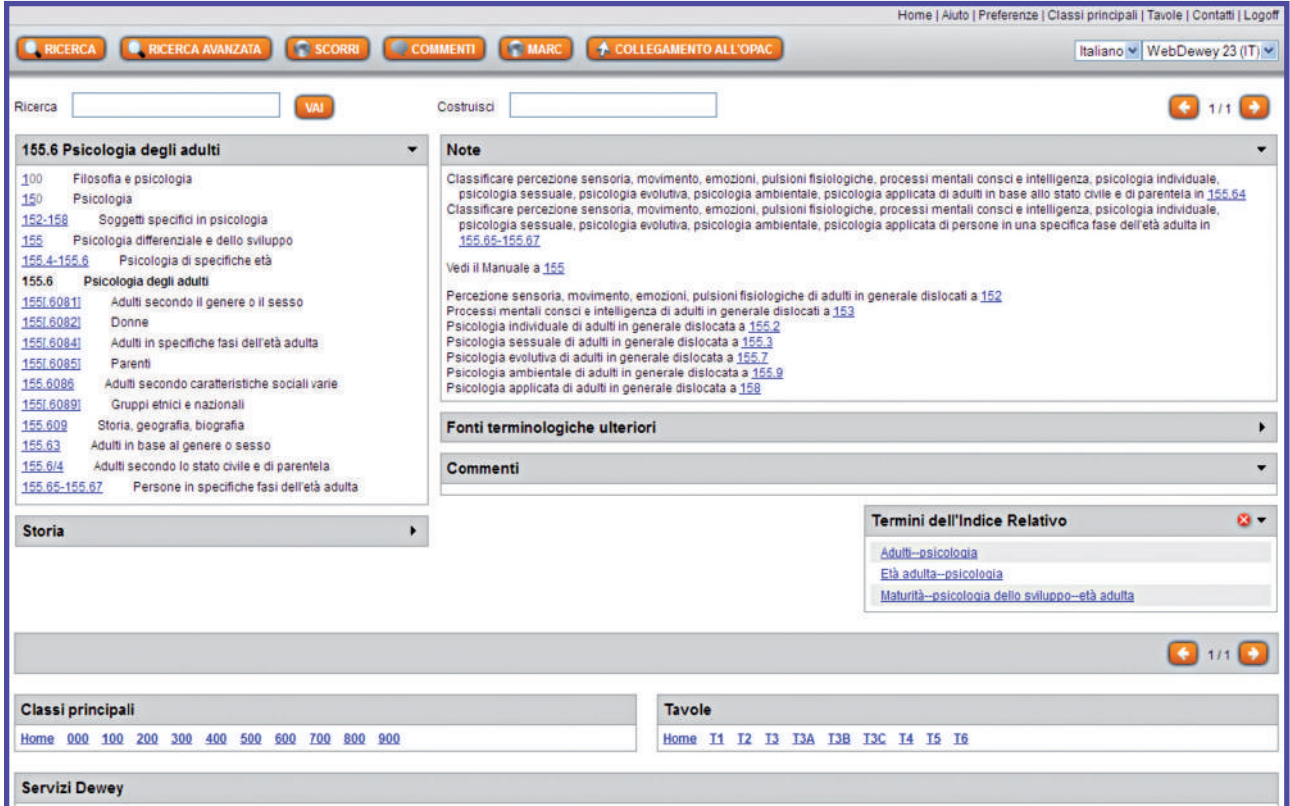

Figura 3 - Schermata per il browsing relativa ad una registrazione specifica

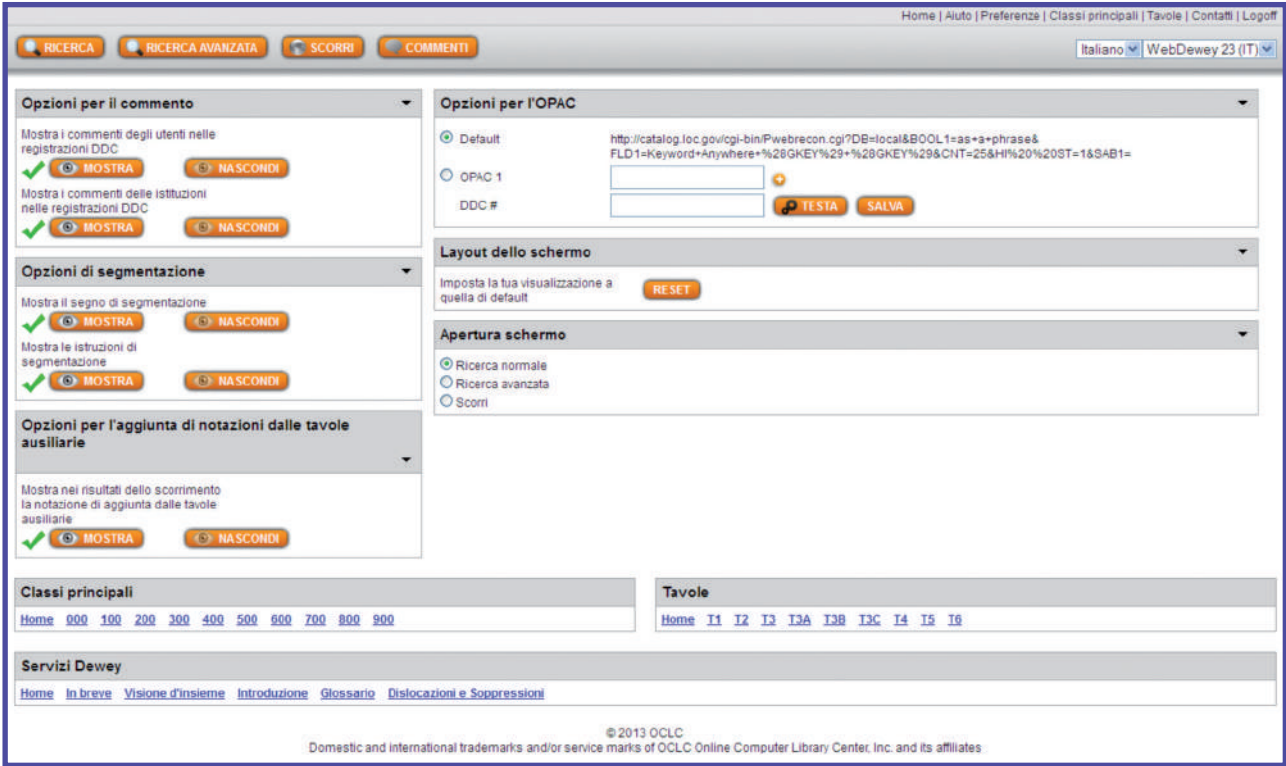

Figura 4

Normalmente il catalogatore o il bibliotecario di reference fornirà l'indirizzo per questa funzione del catalogo della propria biblioteca, ma nulla impedisce di compiere scelte differenti. Questa funzione rappresen-

ta un ausilio fondamentale per un utilizzo realmente efficace della WebDewey per il reference.

Attualmente la WebDewey italiana offre come collegamento di default lo stesso collegamento offerto dalla versione originale in inglese: il catalogo della Library of Congress. Se l'utente non imposta una destinazione diversa il sistema esegue una ricerca con il numero CDD visualizzato sul catalogo online della Library of Congress. Il collegamento di default non può essere modificato, ma viene oscurato non appena si inserisce una propria preferenza e la

si sceglie come default. È prevista l'introduzione di un nuovo collegamento di default per il quale si valuteranno le possibilità, in primis quella dell'accesso diretto al catalogo della BNCF.

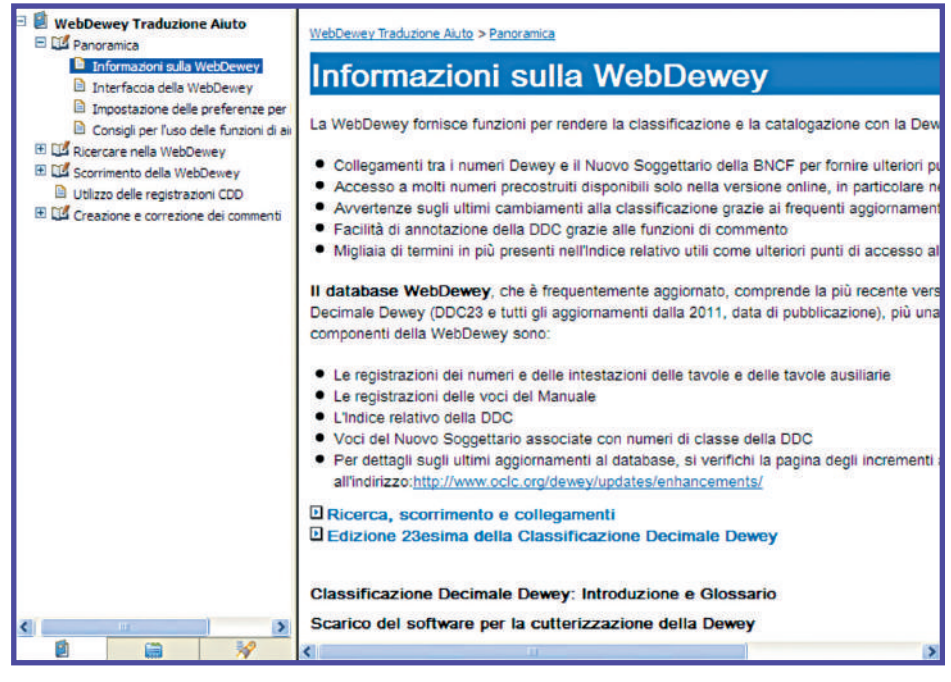

Figura 5 - Pagina introduttiva dell'Help

Le funzioni di aiuto della WebDewey sono estese ed esaustive. Per individuare il testo utile a risolvere uno specifico problema o dubbio, l'utente può utilizzare l'approccio top-down navigando all'interno dell'Help oppure può utilizzare la funzione di ricerca su tutto il testo dello stesso.

In generale l'Help offre la descrizione di tutte le funzioni del programma, esempi, dettagli e note sulle stesse. Per accedere a queste parti aggiuntive è necessario utilizzare la freccia di attivazione delle caselle drop-down. Cliccando una volta su questa freccia verranno visualizzati questi ulteriori aiuti, cliccando due volte si chiude la finestra più interna tra quelle in quel momento aperte. Per scorrere all'interno dell'Help sono disponibili due pulsanti di avanti e indietro.

# Creazione e correzione dei commenti: la DDC diventa uno spazio di lavoro (condiviso)

La funzione di commento è una componente essenziale ed innovativa della WebDewey che la differenzia in modo radicale dalla versione cartacea (cfr. figura 6). Attraverso questa funzione l'utilizzatore singolo e ancor più un'istituzione, composta da una biblioteca o da più

biblioteche, può consolidare le proprie scelte e prassi catalografiche in modo rapido, sicuro ed efficace.

La documentazione delle scelte compiute da ogni catalogatore e la possibilità di sua rapida consultazione da parte di tutti i bibliotecari di una biblioteca ha sempre rappresentato un problema molto rilevante nell'utilizzo degli strumenti d'autorità.

Ogni ufficio, ogni biblioteca ha elaborato proprie tecniche per tener aggiornata la documentazione e tutti i potenziali utenti, con risultati non sempre soddisfacenti.

La WebDewey consente di sviluppare e di mantenere l'archivio delle conoscenze sull'impiego della CDD all'interno di un'istituzione in modo semplice e immediato. I commenti che ogni catalogatore e ogni bibliotecario di reference decide di condividere con gli altri membri dell'istituzione, se compilati in modo coerente, con titoli significativi e corredati di parole chiave adeguate, andranno nel tempo a comporre un insieme in grado di documentare la storia delle scelte compiute, dei problemi emersi e delle difficoltà incontrate ad individuare materiali indicizzati in un certo modo.

Oltre a questo scopo, la possibilità di memorizzare dei commenti sarà di valido aiuto anche per il lavoro individuale. Ogni utente può, infatti, memorizzare com-

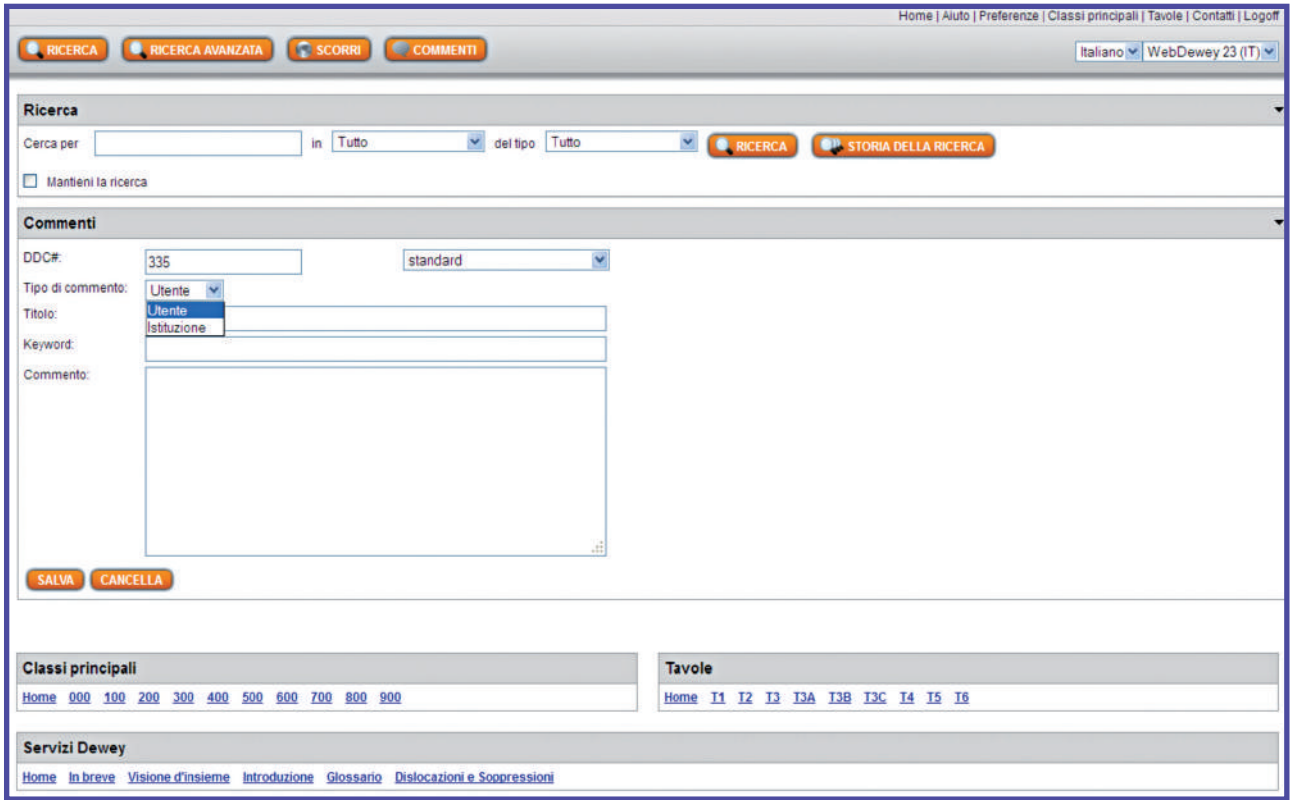

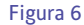

menti per il proprio uso esclusivo. Il fine di questi commenti dovrebbe essere quello di documentare la progressione di determinati lavori, i dubbi non ancora risolti o le scelte ancora da condividere. I commenti in questo caso rappresentano un vero e proprio taccuino degli appunti su cui fissare le considerazioni del momento in attesa di trasformarle in patrimonio conoscitivo dell'istituzione.

I commenti possono essere creati in vari modi. In primo luogo si può scrivere un commento semplicemente utilizzando il pulsante "Commenti" nella testata di ogni schermata e poi premere "Nuovo commento". La schermata che compare conterrà i campi completamente vuoti. Il titolo, il tipo di commento e il testo del commento (nota) sono obbligatori, mentre sono opzionali il numero di CDD cui si fa riferimento e le keyword. Questi due elementi non dovrebbero mai mancare nei commenti istituzionali, mentre possono essere superflui in molti casi di commenti personali.

Un'altra possibilità è quella di creare un nuovo commento a partire da uno già esistente. Basterà trovare il commento cui si è interessati e poi premere il tasto "Deriva". Tutti i commenti sono modificabili attraverso l'apposita funzione.

Infine, ogni commento può essere cancellato da parte di chi l'ha immesso o, nel caso di commenti istituzionali, anche dai pari di chi l'ha immesso.

Per procedere alla cancellazione basta trovarlo con l'apposita funzione di ricerca oppure visualizzarlo all'interno di una registrazione CDD. Premendo il tasto "Modifica" e successivamente confermando la cancellazione effettuata, si otterrà l'eliminazione definitiva del commento non più necessario.

L'apposita funzione di ricerca dei commenti di cui si è appena fatta menzione viene attivata premendo il pulsante "Commenti", presente su tutte le schermate, e poi inserendo nell'apposito riquadro le stringhe di caratteri che si presume siano contenute nel commento desiderato. La ricerca avviene in base alla concatenazione delle stringhe con operatore "and".

La ricerca può essere limitata in base al tipo di commento, selezionando nella casella più a destra tra "Utente", "Istituzione" e "Tutti". Questa funzione non è disponibile per chi attiverà una licenza per un solo utente, visto che non potrà condividere con altri i propri commenti. Anche le ricerche effettuate sui commenti possono essere conservate spuntando l'apposita casella che compare sulla schermata di inserimento della ricerca.

La funzione di ricerca può essere utilizzata anche per

ottenere un elenco di tutti i commenti prodotti dalla propria biblioteca.

Basta eseguire la ricerca lasciando vuota la casella di inserimento dei dati di ricerca. Il risultato di una ricerca di questo tipo sarà appunto l'elenco completo di tutti i commenti istituzionali.

# La DDC 23

La consultazione online attraverso il database delle WebDewey è sicuramente la novità più rilevante che AIB propone ai bibliotecari italiani nel momento in cui si accinge ad aggiornare la 22. edizione della DDC, ma tutt'altro che marginali sono da considerare le novità introdotte nello schema classificatorio e nelle singole registrazioni con la 23. edizione dell'edizione integrale. Qui ci limiteremo a presentare i cambiamenti strutturali e sistematici che hanno coinvolto l'intera classificazione, rimandando ad appositi articoli la presentazione delle modifiche introdotte nelle singole classi.

L'edizione 23 è la prima edizione cartacea che viene generata dal database della WebDewey piuttosto che essere il frutto di un lavoro editoriale autonomo e finalizzato alla realizzazione di un'opera definita e chiusa, sia pur con la prospettiva di essere aggiornata.

Questa nuova edizione è invece il risultato di un profondo cambiamento nell'impostazione del lavoro redazionale, che ora è focalizzato al continuo e sistematico aggiornamento dell'edizione online piuttosto che ad apportare piccole modifiche tra un'edizione e l'altra, lasciando a momenti cruciali, le nuove edizioni, il compito di apportare i cambiamenti più rilevanti sia qualitativamente che quantitativamente.

Nel caso della 23. edizione, gli interventi più ampi sono stati ancora riservati al momento del rilascio della versione cartacea, ma sono gli aggiornamenti più minuti, rilasciati con continuità, a rappresentare la stragrande maggioranza dei 20.000 numeri che oggi risultano modificati rispetto all'edizione 22.

Gli interventi compiuti nei sette anni intercorsi tra il rilascio della 22. edizione inglese e quello della 23. edizione sempre inglese, quelli effettuati per la pubblicazione della 23. edizione cartacea, ma anche tutti quelli attuati dal 2011 ad oggi hanno avuto come in precedenza lo scopo di adeguare la DDC all'evoluzione delle conoscenze e della produzione editoriale, ma per la prima volta sono state indirizzate anche a migliorare in modo deciso l'usabilità e la comprensione della DDC nel contesto dell'edizione elettronica.

I cambiamenti strutturali di cui parleremo fra poco hanno come scopo quello di rendere l'organizzazione delle classi più facilmente comprensibile quando consultate in ambiente automatizzato anche a scapito di un certo ampliamento delle Tavole. Esattamente all'opposto delle scelte compiute nel passato, quando la necessità di non ampliare eccessivamente le dimensioni dei volumi faceva premio sulla possibilità di dare una struttura formale più rigorosa alle gerarchie.

In questa direzione va la modifica di tutti gli intervalli di numeri cosiddetti squilibrati.

Nella DDC è molto frequente che insiemi di numeri siano raggruppati all'interno di un intervallo unificato in base a caratteristiche varie. In molti casi si tratta di insiemi di numeri generati attraverso l'applicazione di principi comuni oppure con l'aggiunta di numeri dalle tavole ausiliarie. In altri casi invece il raggruppamento avviene sulla base della necessità di mostrare in modo unitario argomenti sparsi su un insieme di classi che stanno allo stesso livello gerarchico.

La nozione di intervalli squilibrati che viene introdotta con la 23. edizione al fine della loro eliminazione si basa sul riconoscimento che in molti casi i raggruppamenti ottenuti sulla base di ragioni condivisibili producono degli insiemi di numeri che non sono omogenei sulla base della loro collocazione gerarchica. Il riconoscimento di questi intervalli è molto semplice: basta confrontare gli estremi dell'intervallo enunciati nell'intestazione per vedere se la parte caratteristica dell'uno e dell'altro hanno la stessa lunghezza. Nel caso ciò non avvenga si è in presenza di un intervallo squilibrato che deve essere eliminato.

La spiegazione a parole è sicuramente complessa, ma per fortuna lo è molto meno l'esemplificazione.

420-491 (Specifiche lingue indoeuropee) è l'intervallo che nell'edizione 22. raggruppa tutti i numeri delle lingue indoeuropee. La parte caratteristica del primo estremo è "42", quella del secondo è "491". I due estremi hanno lunghezza diversa per cui l'intervallo è squilibrato.

Questo squilibrio non crea grandi problemi nell'edizione cartacea, ma ha effetti assai rilevanti per la rappresentazione della gerarchia nell'edizione online che si basa sulla navigazione di pagine successive caratterizzate da un a maggior profondità e non determinate dalla fine di un foglio cartaceo come nell'edizione a stampa.

Il problema per l'edizione online è evidente. L'intervallo 420-491 non può essere utilizzato come anchor point per aprire un livello più basso della gerarchia perché non sapremmo come fare a comprendere il numero 491 evitando di comprendere il 49 e il 490, numeri che se compresi trascinerebbero nell'intervallo soggetti non pertinenti.

La soluzione è la scissione dell'intervallo squilibrato in più intervalli o in un intervallo e in un numero isolato come nel nostro esempio.

Nella DDC23 troviamo quindi un intervallo equilibrato; 420-480 (Specifiche lingue indoeuropee, escluse le lingue indoeuropee orientali e lingue celtiche) e il numero 491 (Lingue indoeuropee orientali e lingue celtiche), entrambi sono a loro volta compresi in un intervallo egualmente equilibrato 420-490 (Specifiche lingue) che comprende i numeri di tutte le lingue.

Ora in cambio di una maggior prolissità abbiamo una struttura logicamente più coerente e semplice da rappresentare:

42(0)-49(0) Specifiche lingue

 42(0)-48(0) (Specifiche lingue indoeuropee, escluse le lingue indoeuropee orientali e lingue celtiche) 49(0) Altre lingue

491 Lingue indoeuropee orientali e lingue celtiche

Le parentesi tonde che abbiamo aggiunto ai numeri che terminano con lo zero servono a isolare l'elemento base di questi numeri che si compone di due cifre, anche se, per convenzione della DDC, deve essere rappresentato con il completamento a tre cifre con l'utilizzo delle zero.

L'eliminazione degli intervalli sbilanciati ha pochissime conseguenze per quanto riguarda i numeri impiegati nell'indicizzazione, perché non incide sul significato dei numeri compresi nell'intervallo di partenza. Naturalmente tali cambiamenti possono esserci perché derivati da interventi determinati da ragioni altre all'eliminazione dell'intervallo.

L'altro cambiamento strutturale e sistematico è l'eliminazione delle doppie intestazioni. Questo cambiamento non determina un impatto sulla gerarchia, ma potrà richiedere un maggior lavoro di adeguamento della segnaletica perché incide sull'elemento verbale utilizzato nella stessa a fianco dei numeri.

Le doppie intestazioni erano molto diffuse nei casi in cui due soggetti presenti nella classe erano egualmente importanti oppure quando un soggetto subordinato era particolarmente rilevante da occupare una gran parte della classe.

Esempio tipico sono le letterature e le lingue. Nella DDC 22 in inglese, 86(0) ha come intestazione:

Literatures of Spanish and Portuguese languages Spanish literature.

La letteratura spagnola risulta autonomamente presente nell'intestazione separata con quattro spazi dalla parte dell'intestazione che rappresenta la classe per intero.

Questo elemento rende la stringa complessiva poco adatta ad essere elaborata automaticamente. Quei quattro spazi, che sulla carta erano un elemento che risolveva elegantemente la necessità di far comprendere all'utilizzatore la separazione in parti dell'intestazione e che se del caso venivano trattati tipograficamente in modo da non produrre problemi, in un sistema automatico rappresentano un elemento che crea difficoltà sia per l'ordinamento, sia nel caso finiscano a cavallo della fine di una riga.

L'eliminazione di questi elementi introduce semplicità nell'elaborazione delle intestazioni, ma ha come conseguenza collaterale positiva il chiarimento della struttura gerarchica delle classi. Non ci sono più classi subordinate che possono essere confuse con quella sovraordinata perché presenti nell'intestazione.

Ora, nella DDC23 in inglese, 86(0) ha questa intestazione:

Literatures of Spanish, Portuguese, Galician languages.

La letteratura spagnola compare una sola volta e il numero 86 non può più essere legittimamente identificato con essa.

Quando necessario, perché il numero continua ad essere utilizzato anche come numero da assegnare al soggetto che rappresenta la parte preponderante della classe, questa possibilità è evidenziata in un apposita nota "Classificare qui".

L'intestazione doppia della 22. edizione del numero 570,

Scienze della vita Biologia,

si trasforma in:

Biologia.

La possibilità di utilizzare 570 anche per il soggetto "scienze della vita" è indicata attraverso l'apposita nota "Classificare qui le scienze della vita".

I cambiamenti di grande importanza apportati alle Tavole e alle Tavole ausiliarie sono in numero relativamente contenuto, al contrario delle variazioni di minor ampiezza, di correzione e di estensioni delle note che, come abbiamo detto, incidono su un numero enorme di registrazioni.

Per presentare i cambiamenti di maggior spessore qui di seguito riportiamo una breve citazione di quanto pubblicato nel documento relativo alle novità della DDC23, diffuso in inglese sul sito di OCLC (OCLC 2011), nella traduzione nostra che verrà resa disponibile sul sito della WebDewey italiana.

#### **Gruppi di persone**

Le indicazioni date nella DDC per i gruppi di persone sono regolarmente sottoposte a revisione. Nella revisione attuata durante lo sviluppo dell'Edzione 23, l'attenzione è stata posta inizialmente sull'enunciazione "tipi di persone" impiegata nella titolazione del numero Tavola 1 —08 e anche altrove nella DDC. Gli utenti mostrano difficoltà nel capire la differenza tra "tipi di persone" nel numero Tavola 1 —08 e "Persone<sup>8</sup>" nel numero Tavola 1 —092; ancor più problematico è risultato evitare un'interpretazione indesiderata della locuzione "tipi di persone" come se proponesse una classificazione completa delle persone. Per evitare questi problemi "tipi di persone (persons)" è stato sostituito con "gruppi di persone (people)" sia al numero Tavola 1 —08 sia negli altri punti della DDC. Contemporaneamente, è stata completamente eliminata l'espressione "Storia e descrizione in riferimento a …" dall'intestazione del numero Tavola 1 —08 e in ogni altra parte della DDC. È stato anche sostituito "Gruppi di persone" al posto di "Gruppi sociali" nell'intestazione di 305 e in ogni altra parte della DDC.9

Da lungo tempo la Redazione è consapevole che l'espressione "persons treatment" è in sé motivo di confusione e si è chiesta se continuare ad usarla nella Tavola 1. L'intestazione del numero Tavola 1 —092 è stata modificata in "Biografia". Anche l'intestazione del numero Tavola 1 —09 è stata cambiata (ora "Storia, geografia, biografia" invece di "Storia, geografia, persone") e il numero è stato sottoposto a una leggera revisione. Un'espansione significativa è stata apportata a Tavola 1 —092 per biografie collettive di gruppi di persone sulla base di attributi vari.

È stata adottata la scelta di essere maggiormente uniformi nell'utilizzo (in inglese) di "people" piuttosto di "persons" quando il riferimento è un gruppo di persone identificate in base ad uno specifico attributo, p.e., "homeless people". In casi limitati la parola "persons" è stata mantenuta perché parte del nome comune di uno specifico gruppo di persone, p.e., "stateless persons". Sono stati apportati cambiamenti simili alla terminologia utilizzata nell'Indice relativo in inglese. Inoltre, è stato sostituito l'elenco esistente dell'Indice in inglese "Persons" con tre nuove voci: "Persons (Legal concept"), "Persons (Individuals)", e "People". Il termine usato nell'indice per i gruppi di persone in generale è "People"; il termine nell'indice per gli individui è "Persons (Individuals)". L'Indice relativo in italiano è stato modificato introducendo "Persone (concetto giuridico)" collegato a 346.012, "Persone (individui)" e "Persone" collegato a T1—08. Il termine usato nell'indice per i gruppi di persone in generale è "Persone"; il termine nell'indice per gli individui è "Persone (Individui)".

Sono state apportate piccole sistemazioni lungo la Tavola 1 e a 305–306 negli sviluppi per i gruppi di persone in base a specifici attributi. Questi cambiamenti influenzano altre aree della DDC, in particolare 155 "Psicologia differenziale e dello sviluppo", 331 "Economia del lavoro", e 362 "Problemi e servizi di assistenza sociale a gruppi di persone". Un cambiamento collegato a questi aspetti è quello che ha riguardato l'ordine di preferenza a 302– 307 "Soggetti specifici in sociologia e antropologia" che prevede per primo il soggetto e poi il gruppo di persone, p.e., "amicizia tra donne" in 302.34082 (302.34 "Interazione sociale nei gruppi primari (piccoli gruppi)" + 082 "Donne"), non in 305.4 "Donne".

[…]

Ci sono state significative espansioni all'interno della tavola ausiliaria per le aree geografiche del mondo antico, l'Italia (già presenti nella CDD22 in italiano), la Svizzera, la Svezia, la Finlandia, la Turchia, l'Indonesia, il Vietnam e il Canada

[…]

Le disposizioni in 004–006 "Informatica" (e le parallele disposizioni in 025.04 "Sistemi di memorizzazione e ricupero dell'informazione" e 621.39 "Ingegneria degli elaboratori") sono state aggiornate per riflettere le tendenze tecniche attuali.

In 155 "Psicologia differenziale e dello sviluppo", sono state fornite notazioni per l'applicazione a gruppi di persone di argomenti di psicologia ambientale e di psicologia applicata.

C'è uno sviluppo inteso alla revisione e all'espansione della logica in 160 "Logica" e 511.3 "Logica matematica (Logica simbolica)".

In 200 "Religione", sono stati iniziati degli aggiornamenti di quanto disposto per la Chiesa Ortodossa e per l'Islam. In entrambe queste aree si è pianificato di svolgere ulteriore lavoro anche dopo la pubblicazione della Edizione 23. […]

Parecchi e significativi cambiamenti sono stati introdotti in 370 "Educazione" per generalizzare le disposizioni introducendo un punto di vista internazionale in riferimento ai livelli educativi, i tipi di scuole, specifici argomenti nell'ambito dell'educazione primaria e per i temi politici nell'educazione

# […]

L'intestazione di 690 è cambiata da "Edifici" a "Costruzione di edifici" e la classe espansa con soggetti speciali e le parti degli edifici. Cambiamenti simili per i soggetti speciali e le parti degli edifici sono stati introdotte a 720 "Architettura" e 721 "Materiali architettonici e elementi strutturali" (l'intestazione a 721 è cambiata rispetto alla precedente "Struttura architettonica", soggetto che a sua volta è stato soppresso e spostato in 720).

Un altro cambiamento in un'intestazione di un numero a tre cifre si trova in 710, dove "Civic and landscape art" è stata sostituita con "Area planning and landscape architecture."

Le intestazioni riviste a 740 "Grafica e arti decorative" e 760 "Incisione e stampe" riflettono le dislocazioni delle arti grafiche da 760 a 740.

È stato apportato un significativo aggiornamento a 741.5 "Fumetti, romanzi a fumetti, fotoromanzi, vignette, caricature, strisce a fumetti".

Cinematografia, produzione video, attività connesse sono state dislocate da 778.5 a 777 (un numero che l'ultima volta era stato usato nell'Edizione 14). Inoltre sono state introdotte importanti revisioni e espansioni per gli argomenti trattati nell'ultimo numero.

[…]

Importanti espansioni sono state apportate lungo 796 "Sport e giochi atletici e all'aperto" per dar conto della varietà di sport praticati a livello internazionale.

 $\|...$ 

I cambiamenti delle aree geografiche nella Tavola 2 si riflettono in 900 "Storia, geografia e discipline ausiliarie". Inoltre, i periodi storici sono stati aggiornati lungo tutta la classe 900."

# **Conclusione**

L'insieme delle novità apportate alla struttura, alle classi, alle note, all'indice relativo e ai modi con cui il tutto viene utilizzato rendono, a nostro parere, la WebDewey Italiana un fattore innovativo molto significativo per le biblioteche italiane. La Classificazione Decimale Dewey esce realmente dagli uffici catalogazione nella sua completezza e non solo come segnatura apposta ai volumi che gli utenti e i bibliotecari non catalogatori potevano utilizzare ed intendere solo per la sua funzione nella collocazione e nel browsing tra gli scaffali.

La nuova classificazione, più logica nella sua struttura, più facile da consultare, da navigare, più ricca di accessi, è a disposizione di ogni gruppo di bibliotecari, sia che faccia riferimento ad una specifica biblioteca, sia agisca all'interno di sistemi bibliotecari, per organizzare le conoscenze reificate nei documenti posseduti e per trovare i documenti, posseduti e non, che possono aiutare gli utenti ad accrescere la propria comprensione di qualche aspetto del sapere umano.

#### **Bibliografia**

OCLC (2011), *New Features in Edition 23*, <https://oclc. org/content/dam/oclc/dewey/versions/print/new\_ features.pdf>.

Carlo Revelli (1994), *Ora Dewey parla anche italiano*, "Biblioteche oggi", n. 4-1994, p. 16-25.

#### **NOTE**

1 In questo testo si utilizzeranno Dewey Decimal Classification e DDC per riferirsi all'intero insieme dell'edizione inglese, della WebDewey e delle traduzioni in varie lingue, compresa l'italiana. Useremo Classificazione decimale Dewey o CDD quando ci riferiremo esplicitamente ed esclusivamente alla edizione italiana cartacea. Nel caso di riferimenti a una specifica edizione useremo le abbreviazioni DDC22 o CDD22.

2 WebDewey Italiana è la denominazione ufficiale della versione in italiano della WebDewey, denominazione complessiva della DDC su web. WebDewey è impiegato inquesto articolo anche per i riferimenti generici al servizio online di consultazione della DDC, senza specificazioni di lingua.

3 Con la parola registrazione ci riferiamo all'insieme formato da un numero delle Tavole, delle Tavole ausiliarie o del Manuale, dall'intestazione, dalle note, dalle voci dell'Indice relativo collegate e dai soggetti o termini di fonti esterne collegati. Con voce dell'Indice relativo intendiamo l'espressione verbale della stessa e il numero collegato, con registrazione dell'Indice relativo il record MARC comprendente l'intestazione, i termini non accettati o collegati e l'espressione corrispondente dell'edizione inglese. 4 Per ora questa funzione è solo potenziale per la versione italiana, Sarà disponibile l'importazione dei termini del Nuovo soggettario della Biblioteca Nazione Centrale di Firenze non appena sarà realizzato un Webservice o altro sistema di esposizione dei termini del Thesaurus collegati a numeri DDC in formato MARC21.

5 Vedi più sotto che cosa si intenda per intervalli squilibrati e gli interventi attuati per la loro correzione.

6 Riguardo ai servizi di aggiornamento e segnalazione, vista la costanza dell'aggiornamento della base dati, saranno forniti esclusivamente per via telematica. Gli abbonati alla WebDewey Italiana, oltre a poter utilizzare i servizi di aggiornamento che OCLC mette a disposizione per la versione in inglese, potranno usufruire di un apposito servizio di *alerting* che AIB metterà a disposizione non appena terminato l'aggiornamento di tutte le classi a fine primavera 2014.

Fino a quel momento le segnalazioni verteranno sul completamento dell'aggiornamento delle singole classi e sulla loro messa a disposizione sul software della WebDewey Italiana.

Sul sito di AIB sarà creata un'apposita sezione per la pubblicazione di tutte le informazioni utili per gli utilizzatori della WebDewey Italiana.

La redazione della WebDewey Italiana conta che a partire dall'estate del 2014 potrà mettere a disposizione degli utenti un aggiornamento mensile che contenga tutte le modifiche apportate alla versione nel mese precedente.

7 Le Library of Congress Subject Headings sono le voci di soggetto attribuite dalla Library of Congress ai libri e ai materiali documentali che cataloga (http://id.loc.gov/authorities/ subjects.html). Le intestazioni per soggetto del Mesh, Medical Subject Headings, sono attribuite dalla National Medical Library al materiale documentario di aree medica che questa grande biblioteca riceve (http://www.ncbi.nlm.nih.gov/mesh). Sears è un soggettario utilizzato in molte piccole biblioteche americane (http://www.hwwilsoninprint.com/sears.php).

8 Sostituito con Biografy nell'Edizione 23 inglese.

<sup>9</sup> Queste sostituzioni nell'edizione italiana sono state eseguite esclusivamente nei casi in cui in tal senso si è proceduto anche nella edizione in inglese, infatti contrariamente a quanto scritto ci sono vari punti delle tavole, delle tavole ausiliarie e del Manuale in cui dette espressioni permangono.

DOI: 10.3302/0392-8586-201401-025-1

#### **ABSTRACT**

The Italian translation of Dewey Decimal Classification has been published for the first time in electronic version. DDC 23. edition is the first Italian edition completely published online.

This version has many features that make cataloguing easier and faster. Search and navigation tools may be very useful for reference librarians too. Important characteristics are the possibility of personalizing OPAC links and of sharing comments with a gruop of cataloguers.

DDC 23 edition presents some important structual and sistematic updates. All non equilibred spans have been corrected. Dual headings have been eliminated too. More than 10.000 classes have been updated or added to schedules and tables. Translation is a work in progress. Editorial board will update WebDewey Italiana on a continuous basis, as soon as OCLC will modify english version.